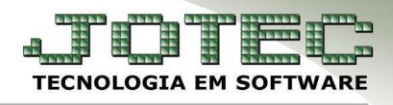

## **GERA ORDEM DE FABRICAÇÃO – ITEM DO PEDIDO OFEMIOFPV**

 *Explicação: Nas empresas que trabalham com produção parcial mediante a venda realizada, o sistema permite que sejam geradas ordens de acordo com o produto a ser vendido.*

## **Ordem de Fabricação a partir do item do pedido de venda**

Para realizar esta rotina primeiramente acesse: *Faturamento > Arquivo > Empresa***.** 

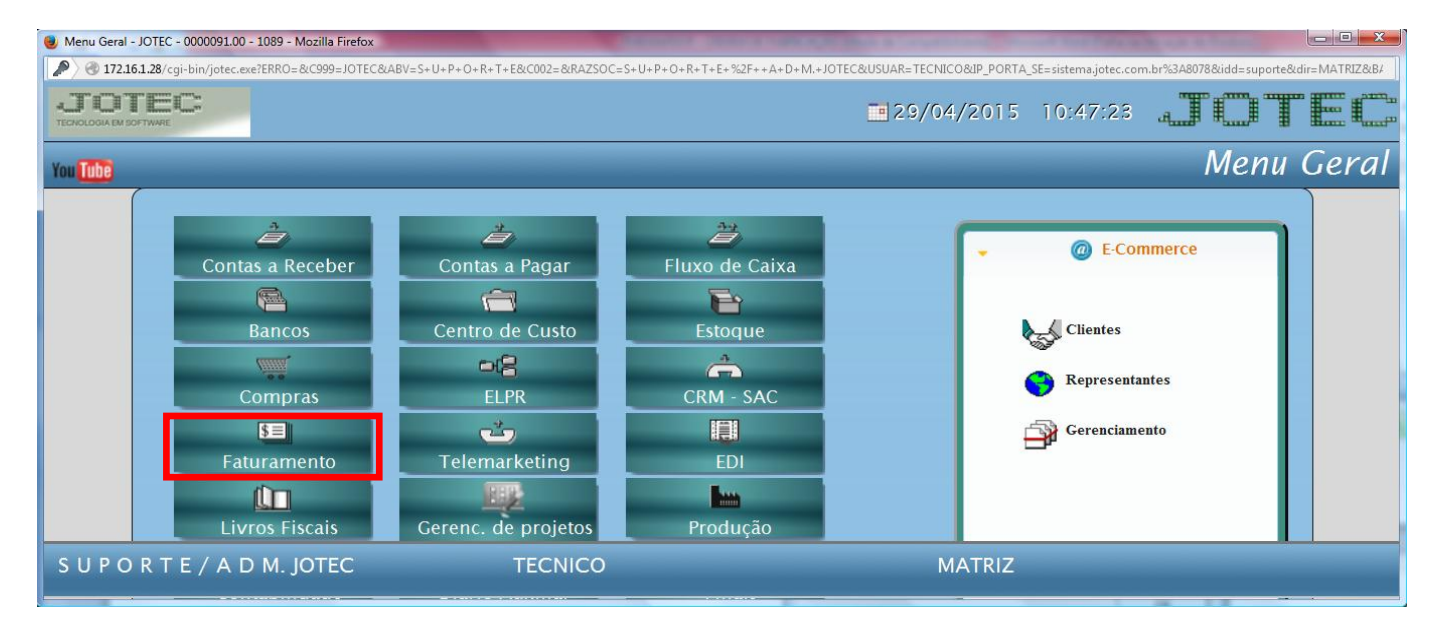

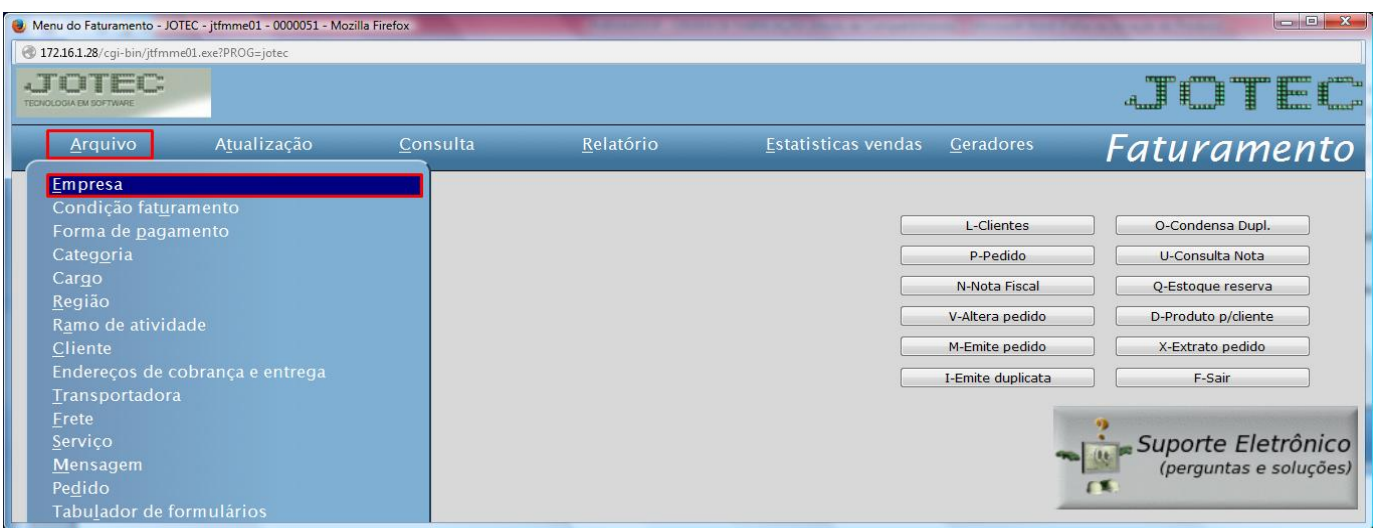

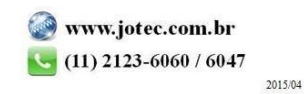

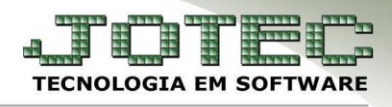

 No campo de Parâmetros de "*flags*" deverá estar *desmarcada* a opção "*Não gera OF automático*", possibilita a geração automática da OF, a partir de um pedido de venda.

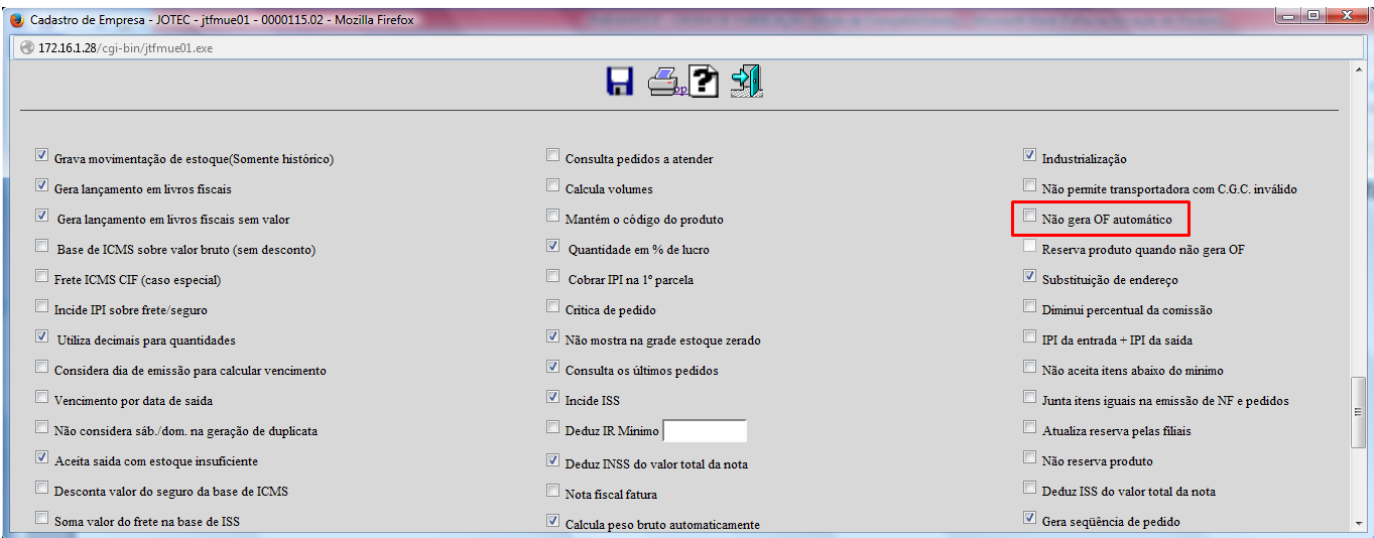

 Depois disso acesse: *Faturamento > Pedido*. Ao incluir um produto, em P-Produto, deverá ser marcada a flag *"Gera ordem de fabricação"*, para que o usuário defina qual produto deverá ser produzido pela Produção da empresa ou não, se marcada irá gerar, se desmarcada não irá gerar.

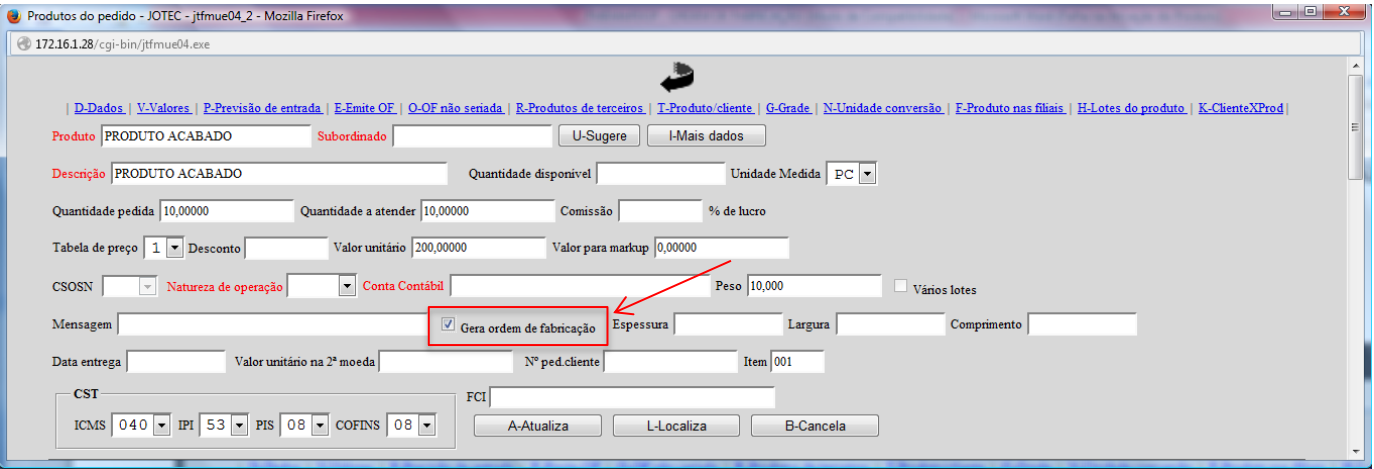

Ao salvar o pedido será informado o numero da ordem de fabricação será enviada para o modulo de Produção.

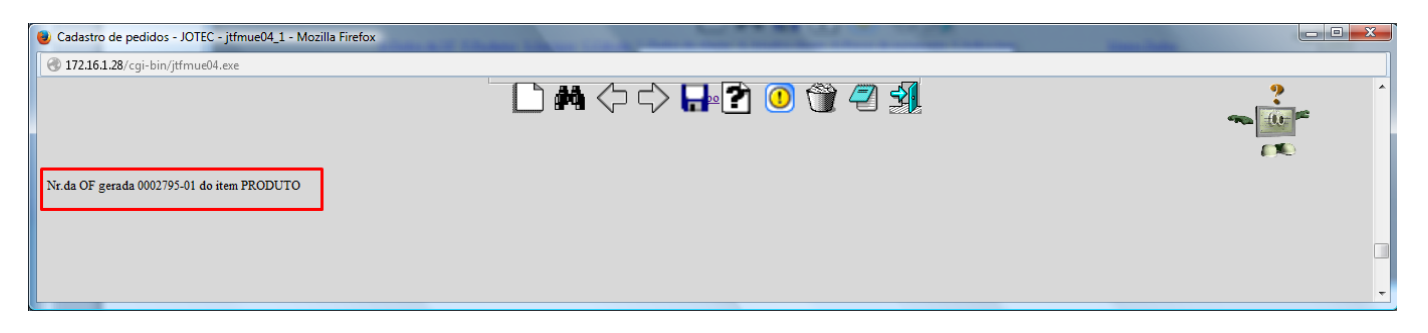

2015/04